## <u>**Project Module :**</u>

This module allow user to maintain the project accounting as the branch or departmental basis, normally user will use for simple construction base so that they get to view Profit and Loss / Balance Sheet compare by Project.

| Step 1 : Click on Tools   Maintain Project |
|--------------------------------------------|
|--------------------------------------------|

| tion - Testing Company [2012]            |               |
|------------------------------------------|---------------|
| <u>Tools</u> <u>W</u> indow <u>H</u> elp |               |
| Maintain User Group                      | Step 1        |
| 🚹 Maintain User                          | Step 1        |
| 🥑 User Access Right Assigr               | nment         |
| 🔠 Maintain Style                         |               |
| Maintain Commission So                   | cript         |
| Maintain Document Nun                    | nber          |
| Maintain Acceptable Tra                  | nsaction Date |
| 📴 Maintain Form Mode                     |               |
| Maintain Agent                           |               |
| Maintain Area                            |               |
| Maintain Terms                           |               |
| Maintain Currency                        |               |
| 📴 Maintain Journal                       |               |
| Maintain Payment Metho                   | od            |
| IP Maintain Project                      |               |
| 💭 Maintain Tax                           |               |
| 📴 Maintain Company Cate                  | gory          |

Step 2 : Insert **Project Code & Description**, for project value and project cost is not compulsory field to fill in, if you have fill in then it's just remark purpose.

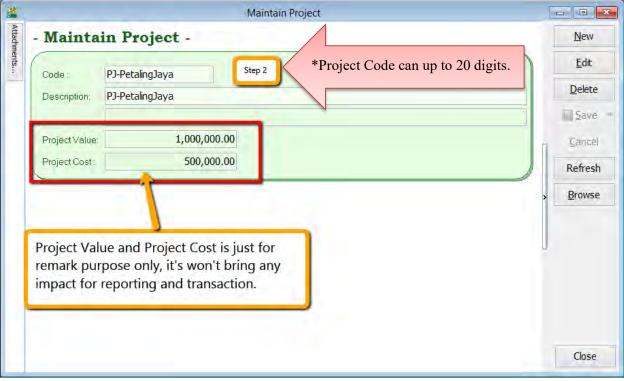

### Step 3 : Click on Tools | Options.

|             | *                                    |
|-------------|--------------------------------------|
|             | Maintain Commission Script           |
|             | Maintain Document Number             |
|             | Maintain Acceptable Transaction Date |
| P           | Maintain Form Mode                   |
| 1           | Maintain Agent                       |
| <b>6</b> .5 | Maintain Area                        |
| 30天         | Maintain Terms Step 3                |
| RM          | Maintain Currency                    |
|             | Maintain Journal                     |
| ð           | Maintain Payment Method              |
| DEPT        | Maintain Project                     |
| E.J.        | Maintain Tax                         |
|             | Maintain Company Category            |
|             | Maintain Shipper                     |
| -           | Print Audit Trail                    |
| P           | Analyse Data Integrity               |
| CH          | Report Designer                      |
| -           | Print Bar Code (Direct Printer)      |
|             | Print Bar Code (Windows Printer)     |
|             | DIY                                  |
| 3           | Options                              |

Step 4 : Then look for **Miscellaneous** | Make sure " **Show Document Project** " have tick this option.

|                                                      | Numeric Value Display Form                                                                                                    | <i>m</i> .                                                                |                      |                      |
|------------------------------------------------------|----------------------------------------------------------------------------------------------------|---------------------------------------------------------------------------|----------------------|----------------------|
| BarCode                                              | I Numbering Type                                                                                                    | Display Format                                                            | Number               | Sample               |
| Ban ode                                              | Accounting Value                                                                                                    | #,0.00;(#,0.00)                                                           | 123456789.12345      | 123,456,789.12       |
|                                                      | Currency Rate                                                                                                    | #,0.0000                                                                  | 1234.12345           | 1,234.1235           |
| Aiscellaneous                                        | Stock Quantity                                                                                                    | #,0.00;-#,0.00                                                            | 1234.12345           | 1,234.12             |
| 1. 14                                                | Item Selling Price                                                                                                    | #,0.00;-#,0.00                                                            | 1234.12<br>1234.1234 | 1,234.12<br>1,234.12 |
| neral Ledger                                         | Item Purchase Price / Costing<br>Merge Same Item Code<br>✓ Prompt Negative Stock Quantit<br>✓ Show Document Project<br>✓ Buntime Stock Costing Calcula |                                                                           | Step 4               | 1,234,12             |
| Unit Price<br>General Ledger<br>Customer<br>Supplier | Merge Same Item Code  Prompt Negative Stock Quantit                                                                                                    | ty Dialog Box<br>tion for Stock Document<br>hber<br>Transaction Date Chec | Step 4               | ,,201,1              |

Step 5 : During sales and purchase transaction make sure you can call out the project option, then update accordingly.

|                                                                                                    |                                                                                                    |                                     | 1                                     |
|----------------------------------------------------------------------------------------------------|----------------------------------------------------------------------------------------------------|-------------------------------------|---------------------------------------|
|                                                                                                    | Invoice                                                                                                    | Cancelled                           |                                       |
| stomer: 300-A0002 💌                                                                                                    |                                                                                                    | Inv No : < <new>&gt;</new>          |                                       |
| ALPHA & BETA COMPUTER                                                                                                    |                                                                                                    | Nest140: ///-12/15001               |                                       |
| tess - 838 JALAN WORLD                                                                                                    |                                                                                                    | Date - 18/11/2015 •                 |                                       |
| 40485 RAWANG                                                                                                    |                                                                                                    |                                     | 1                                     |
| SELANGOR DE                                                                                                    |                                                                                                    |                                     |                                       |
|                                                                                                    |                                                                                                    | Terms · 45 Days -                   |                                       |
| scription :- Sales                                                                                                    |                                                                                                    | <b>T</b> 111                        |                                       |
| - 🕢 😋 Profit Estimator                                                                                                    |                                                                                                    | Est No: -                           |                                       |
|                                                                                                    |                                                                                                    |                                     | n.                                    |
| ivoice Matrix.                                                                                                    |                                                                                                    |                                     |                                       |
| Item C Description More Desc Rem                                                                                                    | ark 1 Project Qty J S/U QTY U/P Sub T                                                                            | Fotal F Ta Tax Am Sub Tot Account T |                                       |
| # Tax Amount                                                                                                    | PJ-Pet., 1.00 0.00 500., 50                                                                                      | 0.00 SR 30.00 530.00 500-0000 6%    |                                       |
|                                                                                                    |                                                                                                    |                                     |                                       |
| Style 🗌 Local Tax Amt                                                                                                    | and a second second second second second second second second second second second second second second second s | 0.00 5 5.00 5.00 500-0000 5         |                                       |
| Style Local Tax Amt<br>No. Sub Total (Tax)                                                                                                    |                                                                                                    | 0.00 5 5.00 5.00 500-0000 5         |                                       |
| Style Local Tax Amt<br>No, Sub Total (Tax)<br>Item Code V Account                                                                                                    | and a second second second second second second second second second second second second second second second s | 0.00 5 5.00 5.00 500-0000 5         | ,                                     |
| Style Local Tax Amt<br>No. Sub Total (Tax)<br>Item Code Account<br>Customer Item Delvery Date                                                                                                    | and a second second second second second second second second second second second second second second second s | 0.00 5 5.00 5.00 500-0000 5         | ×                                     |
| Style Local Tax Amt<br>No. Sub Total (Tax)<br>Item Code Account<br>Customer Item Delivery Date<br>Description Printable                                                                                                    | and a second second second second second second second second second second second second second second second s | 0.00 5 5.00 5.00 500-0000 5         | • • • • • • • • • • • • • • • • • • • |
| Style □ Local Tax Amt<br>No. ♥ Sub Total (Tax)<br>Item Code ♥ Account<br>Oustomer Item □ Delivery Date<br>Description □ Printable<br>Ind Description □ Transferable                                                                                                    | PJPet. 1.00 0.00 0.00                                                                                            | •                                   | *                                     |
| Style Local Tax Amt<br>No. Sub Total (Tax)<br>Item Code Account<br>Customer Item Delvery Date<br>Description Printable<br>2nd Description Transferable<br>More Description From Doc Type                                                                                                    | and a second second second second second second second second second second second second second second second s | •                                   | *                                     |
| Style         Local Tax Amt           No.         ✓ Sub Total (Tax)           Item Code         ✓ Account           Outmomer Item         Delivery Date           Description         Printable           2nd Description         Transferable           More Description         From Doc Type           Remark 1         From Doc No                                                                                                    | PJPet. 1.00 0.00 0.00                                                                                            | •                                   | >                                     |
| Style     □ Local Tax Amt       No.     ✓ Sub Total (Tax)       Item Code     ✓ Account       Oustomer Item     □ Delvery Date       Description     □ Printable       More Description     □ FramSerable       More Description     □ Fram Doc Type       Remark 1     □ Fram Doc No       Remark 2     □ Fram Ext. No                                                                                                    | PJPet. 1.00 0.00 0.00                                                                                            | •                                   | *                                     |
| Byle     Local Tax Amt       No.     Sub Total (Tax)       Them Code     ✓ Account       Customer Item     Delvery Date       Description     Printable       Ind Description     From Doc Type       Remark 1     From Doc No       Remark 2     From Doc No       Locations     Shelf                                                                                                    | PJPet. 1.00 0.00 0.00                                                                                            | •                                   | Amond.                                |
| Style     Local Tax Amt       No.     ✓ Sub Total (Tax)       Item Code     ✓ Account       Outsmore Item     Delvery Date       Description     Printable       Jnd Description     From Boc Type       More Description     From Doc Type       Remark 1     From Doc No       Remark 2     From Doc No       Instation     Shelf       Project     Batch                                                                                                    | PJPet. 1.00 0.00 0.00                                                                                            | •                                   | Lander A                              |
| Style     Local Tax Amt       No,     Sub Total (Tax)       Item Code     V Account       Oustomer Item     Delvery Date       Description     Printable       Ind Description     From Doc Type       Remark 1     From Doc No       Remark 2     From Ext. No       Location     Shelf       Project     Batch                                                                                                    | PJPet. 1.00 0.00 0.00                                                                                            | •                                   | Anone A                               |
| Style     Local Tax Amt       No.     ✓ Sub Total (Tax)       Item Code     ✓ Account       Outmomer Item     Delvery Date       Description     Printable       2nd Description     From Doc Type       Remark 1     From Doc No       Remark 2     From Doc No       Incation     Shelf       Project     Batch       OCM     UOP TANLEF                                                                                                    | PJPet. 1.00 0.00 0.00                                                                                            | •                                   | Annual N                              |
| Style     □ Local Tax Amt       No.     ✓ Sub Total (Tax)       Item Code     ✓ Account       Outsomer Item     □ Delvery Date       Description     □ Franétrable       More Description     □ Franétrable       More Description     □ Franétrable       More Description     □ Franétrable       More Description     □ Franétrable       More Description     □ Franétrable       More Description     □ Franétrable       No.     □ Fram Doc No       Remark 2     □ Fram Ext. No       □ costion     □ Shelf       □ City     □ Initial Purchase Cost       □ UOM     □ UOF_TARIF= AfterDIS | P)-Pet 0.00 0.00 0.00                                                                                            | )                                   |                                       |
| Byle     Local Tax Amt       No.     Sub Total (Tax)       Them Code     ✓ Account       Outsmer Item     Delvery Date       Description     Printable       Ind Description     From Doc Type       Remark 1     From Doc No       Incation     Shelf       Project     Batch       LOM     LOP_TARLIFARE/DIS       S/L QTY     UOP_TOL                                                                                                    | P)-Pet 0.00 0.00 0.00                                                                                            | •                                   | A second                              |
| Style     Local Tax Amt       No.     Sub Total (Tax)       Item Code     Xecount       Outsmore Item     Delivery Date       Description     Printable       2nd Description     From Doc Type       Remark 1     From Doc No       Remark 2     From Doc No       Remark 1     Batch       QV     Initial Funchase Cost       QV     UOP TARIFF       Rate     UOP TARIFF       Skiu QTY     UOF TOLL       Base Qty     UOF FAF                                                                                                    | P)-Pet 0.00 0.00 0.00                                                                                            | )                                   |                                       |
| Byle     Local Tax Amt       No.     Sub Total (Tax)       Them Code     ✓ Account       Outsmer Item     Delvery Date       Description     Printable       Ind Description     From Doc Type       Remark 1     From Doc No       Incation     Shelf       Project     Batch       LOM     LOP_TARLIFARE/DIS       S/L QTY     UOP_TOL                                                                                                    | P)-Pet 0.00 0.00 0.00                                                                                            | )                                   |                                       |

When key-in transaction, some user will ask why there have a project at item detail and beside customer | More tab also have project?

#### <u>What is the different and what is the purpose between More | Project |( Document Project) and Item Detail |</u> <u>Project (Item Project )?</u>

|               | Project                     | PJ-PetalingJaya 🗸 |                                                                                   |
|---------------|-----------------------------|-------------------|-----------------------------------------------------------------------------------|
| Attachmente   | Area                        | Code              | Descr                                                                             |
|               | Validity                    |                   | NON-PROJECT                                                                       |
|               | D/Term                      | A                 | A                                                                                 |
| a             | CC                          | В                 | B DrO                                                                             |
| _             | Ref 2<br>Ref 3              | P12W1             | WEEK1                                                                             |
| Note          | Ref 4                       | P12W2             | cheve                                                                             |
|               | Country                     | P12W3             | NON-PROJECT<br>A<br>B<br>WEEK 1<br>WF=<br>Sheet Project<br>Iance<br>Sheet Project |
| 7             | Branch                      | P12W4             | ance                                                                              |
| 3             | Delivery                    | Ba                | 1 cr                                                                              |
| Itom Tomolato | Address                     | P1 1              | LEK 1                                                                             |
|               |                             | PID               | WEEK 2                                                                            |
| D             |                             | P13W              | WEEK 3                                                                            |
| -             | Attention                   | P13W4             | WEEK 4                                                                            |
|               | Phone                       | P13W5             | WEEK 5                                                                            |
|               | Fax                         | PJ-PetalingJaya   | PJ-PetalingJaya                                                                   |
|               | BILLING                     |                   |                                                                                   |
|               | Attention                   | 14                |                                                                                   |
|               | Phone                       |                   |                                                                                   |
|               | Fax                         | <b>T</b> 70       | F                                                                                 |
|               | annaner                     | VS                |                                                                                   |
|               |                             |                   |                                                                                   |
|               |                             |                   | - 0SS                                                                             |
| -             | 🕜 🕐 Pro                     | ofit Estimator    | 01 100                                                                            |
| ice           | Matrix                      |                   | fit a                                                                             |
| nuc.          | a station of the balance of |                   |                                                                                   |
|               | C D                         | 1.1               | Drainet Drainet Dty I SALOTY IVD                                                  |
| tem           | C D                         | esc P             | OFIT & LOSS<br>OFIT & Project Qty J S/UQTY U/P<br>PJ-Pet 0.00 0.00 500            |

#### Project has 2 purposes: Balance Sheet Report

- In order for balance sheet to capture the project figures, at the top left more button ( Document Project), you need to select the project.

## **Profit and Loss**

- To show your detailed profit and loss by project, you'll need to select the project on each item under the item detail ( Item Project).

It is not compulsory to select either of them, it depends on what kind of report you wish to view.

|                         |                        | Cash Book Ent                    | ry                             |                                    |                     |
|-------------------------|------------------------|----------------------------------|--------------------------------|------------------------------------|---------------------|
| Paym                    | ent Voucher            | Doc Projec                       | Voucher<br>Next No:<br>Date:   | PV-00060                           | : <u>N</u> ev<br>Ed |
| Deu Te                  | TAM ALT                |                                  | Project :                      |                                    | Car                 |
| Pay To                  | TAN ALI                |                                  |                                | <u>·</u>                           | Refr                |
| Payment By:             | CASH IN HAND           | Currency     Currency     Cheque |                                | Agent:                             |                     |
| ≣ G/L C 0<br>▶904-000 S | GL Descri, Description | Project<br>PJ-PetalingJaya       | Amount Tax Tax Tax<br>1,000.00 | Am Sub Total ( Ta<br>0.00 1,000.00 |                     |
|                         |                        |                                  | Project                        |                                    |                     |
| 1 record                | To                     |                                  |                                | 0.00 1,000.00                      |                     |

Same Things Apply on GL | Cash Book Entry.

# After complete update the document with project, then how to view report with project and compare by project? For example : **GL** | **Print Profit & Loss Statement.**

Step 6 : Filter the date that you want to view for P&L report, then if you want to view project comparison then choose "Comparison – Project ( 6 column )"

| Profit & Loss Statement                                                                                                    |                                                                                                    |  |  |  |
|----------------------------------------------------------------------------------------------------|----------------------------------------------------------------------------------------------------|--|--|--|
| Imaging Profit and Coss for the period 01/01/2013 to 13/11/2013         Image: The profit and Coss for the period 01/01/2013 to 13/11/2013         Image: The period 01/01/2013 to 13/11/2013 to 13/11/2013         Image: The period 01/01/2013 to 13/11/2013 to 13/11/2013         Image: The period 01/01/2013 to 13/11/2013 to 13/11/2013 to 13/11/2013         Image: The period 01/01/2013 to 13/11/2013 to 13/11/2013 to 13/11/2013         Image: Th                                                                                                    | ns :-<br>ow Up to Level 2 -<br>Use Second Description.<br>Zero Balance Account.<br>Print Sub Account Only<br>Print Manufacturing Account<br>Print Project Comparison<br>Show Column Options |  |  |  |
| Main Grid Transform                                                                                                    |                                                                                                    |  |  |  |
| Main       Grid Transform         Image: Second state of the second state of the second state of the |                                                                                                    |  |  |  |

6 columns = up to 6 projects 10 Columns = up to 10 projects 19 Columns = up to 19 projects. Step 7.1 : After selecting the report that you want, make sure to tick on the "Show Column Options", then the top of the report will appear column option.

Step 7.2 : You may change the period that you want to view, eg : by default it will be " Current Month". If you want to view whole year figure then you have to change to " Current Year ".

| Profit & Loss Statement                                                                                                    |                                                                                                    |
|----------------------------------------------------------------------------------------------------|----------------------------------------------------------------------------------------------------|
| Period : Current Month V Month Index : 0                                                                                                    | Percentage Budget                                                                                                    |
| Font:       Current Quarter         Current Half Year       Step 7.2         Date:       Current Year         Agent       Month         Report       Quarter         Half Year       Id loss for the period 01/01/2015 to 18/11/2015         Year       Year         Year       Comparison - Yearly (4 Years)         Comparison - Project (10 Columns)       Comparison - Project (10 Columns)         Comparison - Project Summary (2D Rows)       V                                                                                                    | Header Script :     Options :-     Show Up to Level     Use Second Description.   Zero Balance Account.   Print Sub Account Only   Print Manufacturing Account   Print Project Comparison   Show Column Options   Step 7.1 |
| The second second secon | Year 2015<br>y>                                                                                                    |

Step 8 : After change the column option, next you have to tick on the "Print Project Comparison", then at right hand site will come out the project tab, you can select which project that you want to view then click on Add.

| 2                                                                                                    | Profit & Loss Statement                                                                                                    |        |                                                                                                    |
|----------------------------------------------------------------------------------------------------|----------------------------------------------------------------------------------------------------|--------|----------------------------------------------------------------------------------------------------|
| Period : Current Month w Month Index : 0 0<br>Pont 9 Tohoma v 8 0 Project: 0 0<br>Dale : 18/11/2015 V Project: v<br>Agent : v<br>Report Tile : Trading Profit and Loss for the period 01/01/2015 to 18/11/2015<br>¥ - Select PL, Report Format :-<br>Comparison - Project (8 Columns)<br>Comparison - Project (9 Columns)<br>Comparison - Project (9 Columns)<br>Comparison - Project (9 Columns) | Detions :-<br>Show Up to Level 2 :-<br>Uw Second Denoiphon<br>2 au Balance Account<br>Print Sub Account Brity<br>Print Sub Account Brity<br>Print Proved Tomparcont<br>Print Proved Tomparcont | Step 8 | Projects         Image: Constraint of the second second secon |
| Comparison - Project Summary (20 Rove) v Man Grid Transform                                                                                                    | Account<br>Dia data ta daskay -                                                                                                    |        | <ul> <li>P13W2 WEEK 2</li> <li>P13W3 WEEK 3</li> <li>P13W4 WEEK 4</li> <li>P13W4 WEEK 5</li> <li>A A</li> <li>B B</li> <li>Image: P3-Petaling1aya</li> </ul>                                                                                                    |

Step 9 : Click on Apply and you will see the result. The P&L report will compare each project that you select.

| 🖀 Profit & I                                                                                                    | Loss Statement                                                                            |                                                                                      |                                                         |                                      |                                                | ×        |
|----------------------------------------------------------------------------------------------------|-------------------------------------------------------------------------------------------|--------------------------------------------------------------------------------------|---------------------------------------------------------|--------------------------------------|------------------------------------------------|----------|
| Period : Current Month V Month Index : 0                                                                                                    |                                                                                           |                                                                                      |                                                         | Pe                                   | ercentage 🗌 Budget                             | Projects |
| Font : 1 Tahoma V 8 V B I U S                                                                                                    |                                                                                           |                                                                                      | Header                                                  | Script :                             | × 😼                                            | t        |
| Date :       18/11/2015 v       Project:       v         Agent:       v        Area:       v         Report Title :       Trading Profit and Loss for the period 01/01/2015 to 18/11/2015       Image: Comparison - Project Format :-       v         Comparison - Yearly (4 Years)       Comparison - Project (6 Columns)       v       v         Comparison - Project (10 Columns)       Comparison - Project (19 Columns)       v       v         Comparison - Project Summary (20 Rows)       v       v       v | Options :-         Show Up to Lu         Use Secon         Zero Balan         Print Sub A | nd Description.<br>ce Account.<br>Account Only<br>facturing Account<br>et Comparison | 9                                                       |                                      |                                                |          |
| Main Grid Transform                                                                                                    |                                                                                           |                                                                                      |                                                         |                                      |                                                |          |
| Account                                                                                                    | Project Total                                                                             | Project Total (%)                                                                    | Year 2015                                               |                                      | PJ-PetalingJaya '                              | 1        |
| SALES     SALES     SALES-HANDPHONES     SALES-ACCESSORIES     SALES-PREPAID                                                                                                    | 0.00<br>50,000.00<br>0.00<br>0.00<br>50,000.00                                            | 0.00<br>100.00<br>0.00<br>0.00<br>100.00                                             | 5.00<br>51,099.99<br>109,684.21<br>990.57<br>161,779.77 | 0.00<br>0.00<br>0.00<br>0.00<br>0.00 | 0.00<br>50,000.00<br>0.00<br>0.00<br>50,000.00 |          |
| SALES ADJUSTMENT                                                                                                    |                                                                                           |                                                                                      |                                                         |                                      |                                                |          |
| RETURN INWARDS-HANDPHONES                                                                                                    | 0.00                                                                                      | 0.00                                                                                 | (2,000.00)                                              | 0.00                                 | 0.00                                           |          |
|                                                                                                    | 0.00                                                                                      | 0.00                                                                                 | (2,000.00)                                              | 0.00                                 | 0.00                                           |          |
| NET SALES                                                                                                    | 50,000.00                                                                                 | 100.00                                                                               | 159,779.77                                              | 0.00                                 | 50,000.00                                      |          |
| COST OF COODS SOLD                                                                                                    |                                                                                           |                                                                                      |                                                         |                                      |                                                |          |

~ The End ~